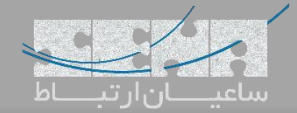

## **قابلیت نظرسنجی تلفنی در مراکز تلفنی یستار**

یکی از نیازمندیهایی که بسیاری از کسب و کارها جهت افزایش رضایتمندی مشتریان خود، در سیستمهای تلفنی دارند، امکان نظرسنجی میباشد؛ بدین صورت که تماس گیرنده در انتهای مکالمه بتواند نظر خود را در خصوص پاسخ دهی اپراتور و میزان رضایت از مکالمه، اعالم نماید. این قابلیت به کسب و کارها کمک میکند تا بتوانند با نظارت بیشتر، سطح سرویسدهی و خدمات خود را افزایش دهند.

پیادهسازی این قابلیت در سیستمهای تلفنی ویپ )PBX-IP )راحتتر انجام میشود؛ چه بسا که در مراکز تلفنی سری S یستار Yeastar نیز به صورت پیش فرض در اختیار کاربران قرار گرفته و میتوانند برای هر یک از صفهای مورد نظر در منوی صوتی، این امکان را فعال نمایند.

**تنظیمات:**

برای فعالسازی این قابلیت در هر یک از صفهای پاسخگویی، از محیط گرافیکی تحت وب مرکز تلفن یستار وارد مسیر Settings Queue >Feature Call >شده و پس از Edit کردن صف مورد نظر وارد لبه Setting Experience Caller شوید:

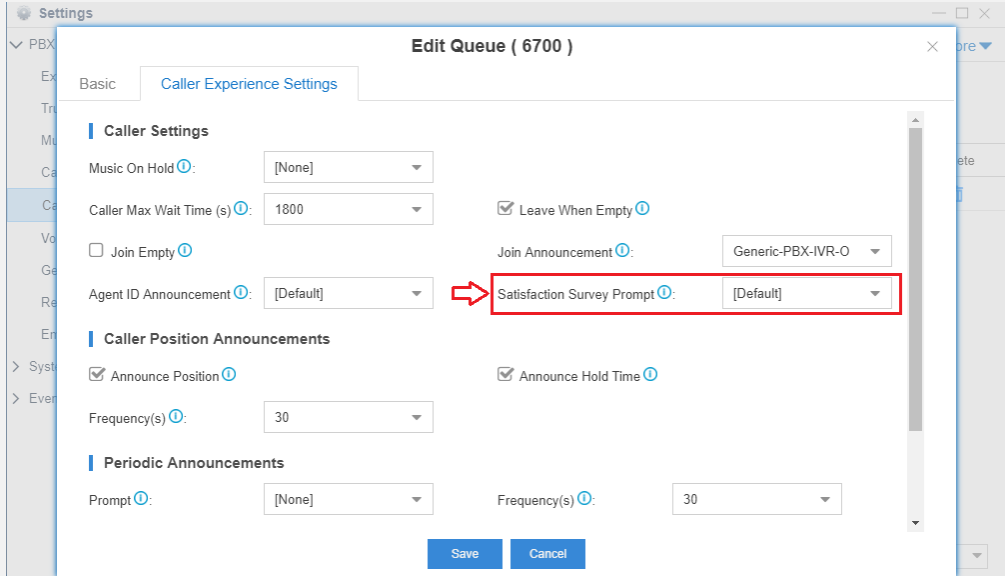

در این بخش با قراردادن فایل صوتی مورد نظر در قسمت Satisfaction Survey Prompt می توان این قابلیت را فعال نمود. توجه: برای آپلود فایلهای صوتی دلخواه وارد مسیر Prompt Voice >Settings شده و روی روی لبه Prompts Custom کلیک و فایل های مورد نظر را بارگذاری نمایید.

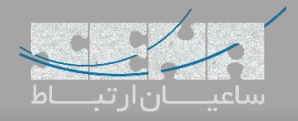

با فعال سازی قابلیت نظرسنجی، پس از انتخاب یک گزینه توسط تماس گیرنده در انتهای تماس، یک Event User شامل اطالعات

دریافتی از سوی مشتری + شماره صف + شماره کارشناس و ... در AMI استریسک ارسال میگردد که نمونهای از آن در شکل زیر

نشان داده شده است. از طریق ارتباط سیستم ثالث با AMI استریسک نیز میتوان این اطالعات را دریافت و ذخیره نمود.

Event: UserEvent Privilege: user, all Channel: PJSIP/1000-00000016 ChannelState: 6 ChannelStateDesc: Up CallerIDNum: 1000 CallerIDName: 1000 ConnectedLineNum: 1001 ConnectedLineName: 1001 Language: fa AccountCode: Context: queue 6700 Exten: 6700 Priority: 9 Uniqueid: 1529839328.56 Linkedid: 1529839328.56 UserEvent: satisfaction queuenumber: 6700 result: 2 agentnumber: 1001 srcnumber: 1000

به عنوان مثال میتوان با برقراری ارتباط CRM و AMI استریسک و دریافت این event، نتیجه ی نظرسنجی برای هر تماس و اپراتور

را ذخیره و بر اساس آن گزارشات آماری تهیه کرد.